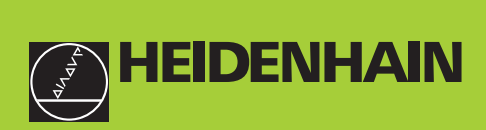

## **END**  $\overline{7}$  $\sqrt{8}$  9 **B. B. B. B. B. B. B. H**  $\left|\frac{\mu}{\mu}\right|$  4 5 6 **REF L1** L2 SET START PRINT IN  $\boxed{1}$  2 3  $|CL|$  0  $|-$ **HEIDENHAIN**

# **Bruksanvisning**

**ND 221B**

# **Lägesindikator**

Svensk (sv) 12/2001

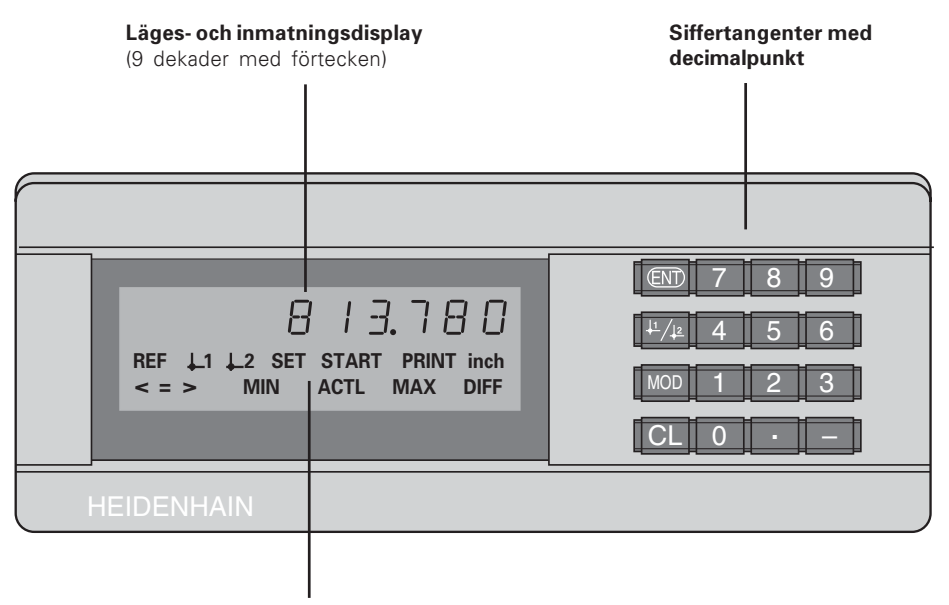

**Statuspresentation med** ljusindikering

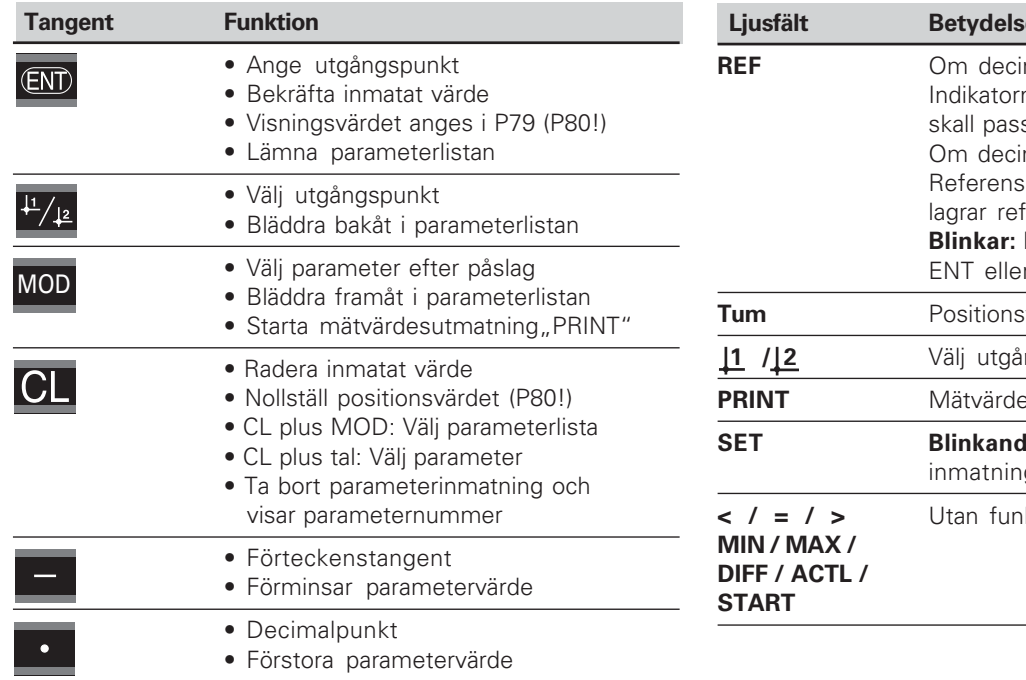

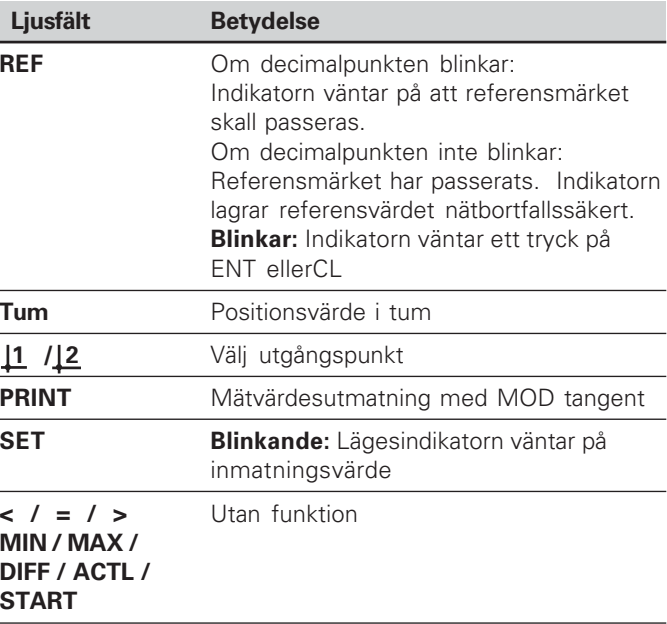

$$
\begin{array}{c}\n\overline{\mathbf{i}} \\
3\n\end{array}
$$

#### **Leveransomfång ND 221 B**

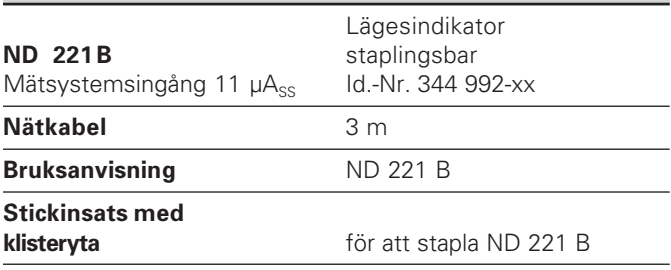

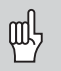

ND 221 B från mjukvarunummer

#### 349 797-04

Denna bruksanvisning gäller för lägesindikator<br>
ND 221 B från mjukvarunummer<br> **349 797-04**<br>
Detta mjukvarummer hittar ni på en klisterskyl<br>
lägesindikatorns baksida Detta mjukvarummer hittar ni på en klisterskylt på lägesindikatorns baksida

# **Innehåll**

# **Arbeta med lägesindikatorn**

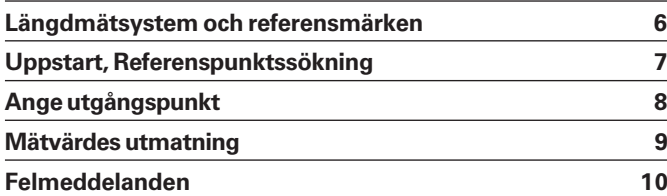

# **Idriftstagning, Tekniska data**

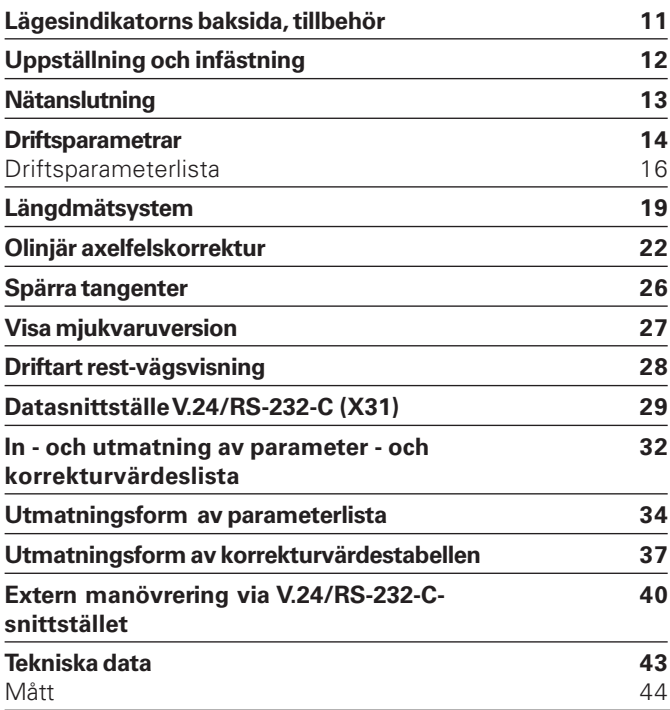

# <span id="page-5-0"></span>Längdmätsystem och referensmärken **Längdmätsystem och referensmärken**

#### **Längdmätsystem och referensmärken**

Lägesindikatorn ND 221 B är främst avsedd för anslutning av fotoelektriska längdmätsystem med 11  $\mu A_{SS}$  - sinusformade signaler.

Förslagsvis kan HEIDENHAIN mätgivarna MT med 11 uAss anslutas.

Mätgivarna MT är försett med **ett** referensmärke. Andra längd och - vinkelmätsystem kan ha ett eller flera referensmärken att föredra är framförallt de "avståndskodade" referensmärkena.

Vid ett strömavbrott förloras förhållandet mellan mätgivarens position och det presenterade positionsvärdet. Med hjälp av längdmätsystemets referensmärken och lägesindikatorns REF-automatik kan detta förhållande återskapas på ett enkelt sätt..

Vid förflyttning över referensmärket erhålles en signal som bestämmer positionen för referenspunkten. Samtidigt återskapar lägesindikatorn förhållandet mellan mätgivarens position och den sist definierade utgångspunkten. Vid längdmätsystem med **avståndskodade** referensmärken är en förflyttning på maximalt 20 mm tillräcklig för att åstadkomma detta.(vid signalperiod 20 µm).

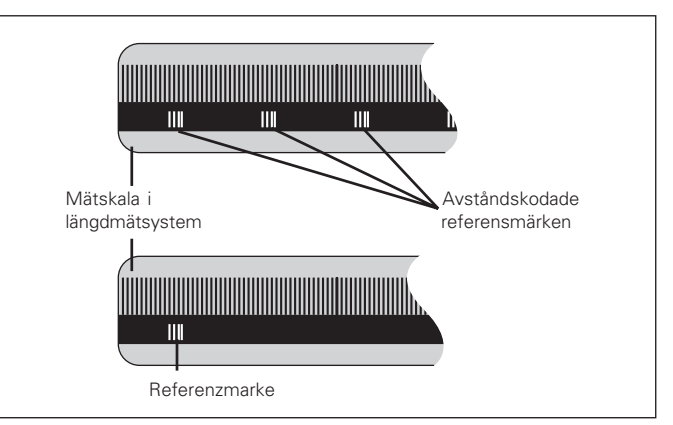

Referensmärken i längdmätsystem

#### <span id="page-6-0"></span>**Slå på spänningen, kör över referenspunkterna REF-drift**

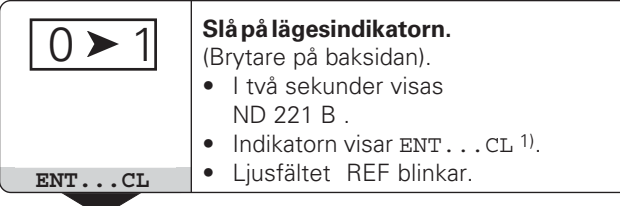

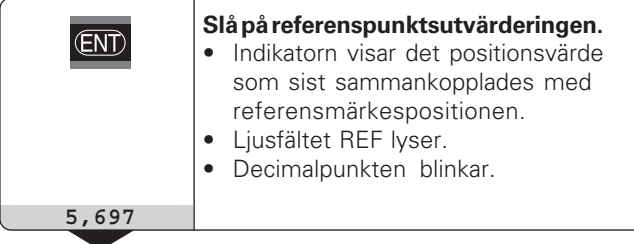

**Kör över referenspunkten.** Förflytta axeln tills lägesindikatorn börjar räkna och decimalpunkten slutar blinka. Lägesindikatorn är nu driftsklar.

För automatiseringsapplikationer kan referenspunktssökningen och presentationen av ENT ... CL väljas via parameter P82.

⇕

Då man har passerat referensmärkena befinner sig lägesindikatorn i REF-drift: den sparar automatiskt det sist definierade förhållandet mellan mätgivarens position och det presenterade mätvärdet även efter strömavbrott.

1) Tryck på knappen **CL** om referenspunktssökning önskas. Då förloras förhållandet mellan mätgivarens position och det presenterade mätvärdet vid strömavbrott.

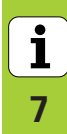

#### <span id="page-7-0"></span>**Ange utgångspunkt**

Vid inställning av utgångspunkt tilldelar man en bekant givarposition ett lämpligt mätvärde. I lägesindikatorer i serien ND 200 kan två, av varandra oberoende, utgångspunkter definieras.

Man kan ställa in utgångspunkten genom:

- Inmatning av ett siffervärde eller
- Överföring av ett värde från en driftparameter (se P79, P80)

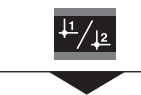

**Välj utgångspunkt** 1 eller 2 **.**

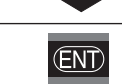

**5**

 $\overline{5}$ 

**Mata in siffervärdet**, te x 5. SET blinkar

Bekräfta inmatat siffervärde

Växling mellan de båda utgångspunkterna kan göras när som helst. Använd utgångspunkt 2 när exempelvis kedjemått önskas.

När man sedan växlar tillbaka till utgångspunkt 1 , visar lägesindikatorn åter MT:ns är-värde.

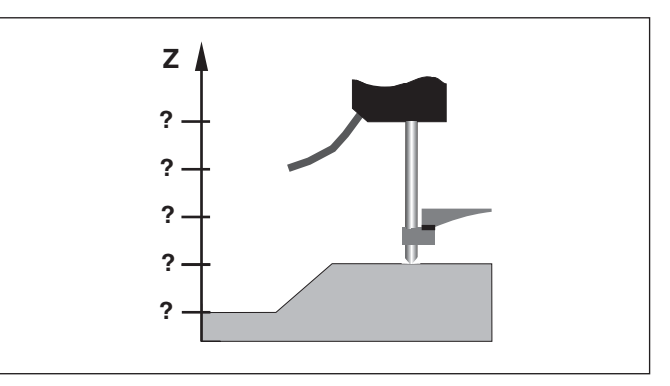

Utan inställning av utgångspunkt: förhållandet mellan position och mätvärde är obekant

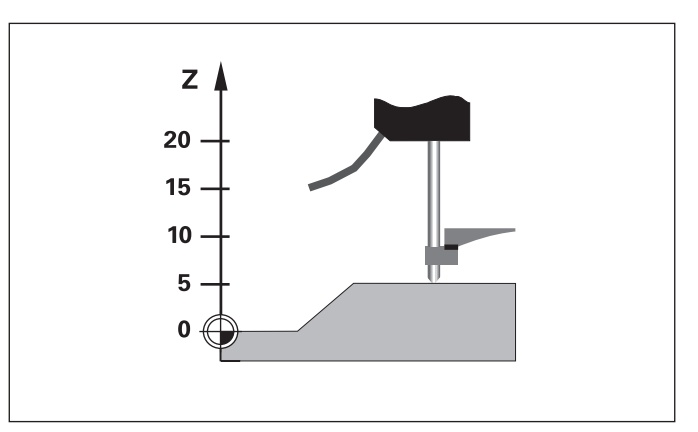

Z Position och mätvärde efter inställning av utgångspunkt

#### <span id="page-8-0"></span>**Mätvärdesutmatning**

鸭

Teknisk information om datasnittet V.24/RS-232-C (X31), information om dataformat o.s.v. återfinns i avsnittet "Datasnitt V.24/RS-232-C (X31)".

Via datasnittet V.24/RS-232-C (X31) kan mätvärden matas ut till exempelvis en skrivare eller en PC.

För att starta en utmatning av ett mätvärde finns följande tre möjligheter:

▶ Tryck på MOD tangenten, ( beakta parameterinställning P86 ).

#### eller

Mata in kommandot STX (Ctrl B) via RXD ingången i datasnittet V.24/RS-232-C (X31) .

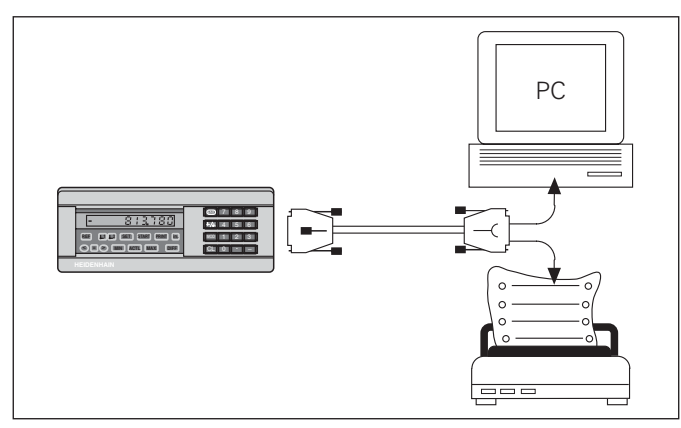

En skrivare eller en PC kan anslutas till datasnittet V.24/RS-232-C (X31)

#### <span id="page-9-0"></span>**Felmeddelanden**

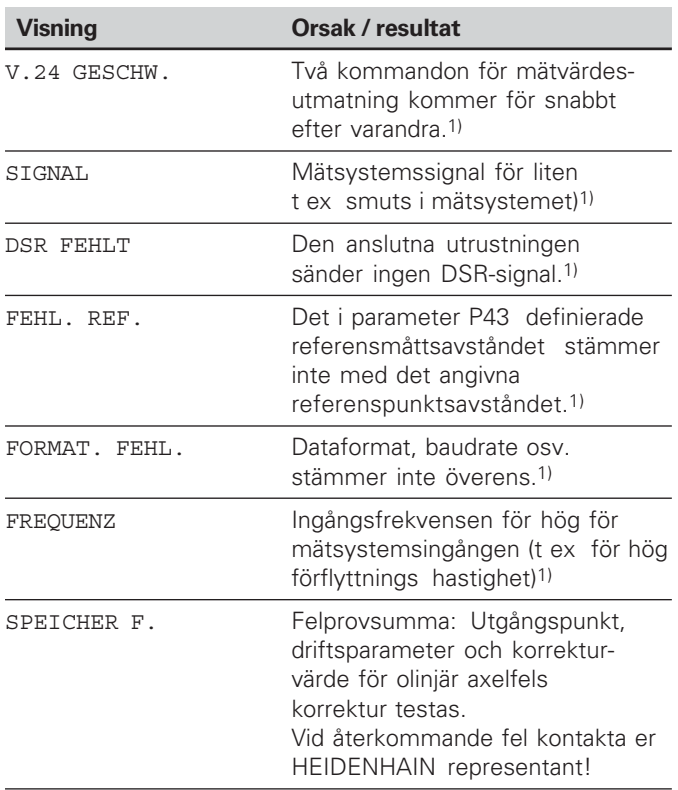

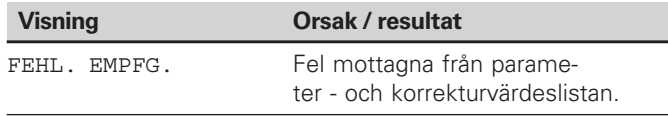

#### **Ytterligare felindikationer När "UEBERLAUF" visas , är mätvärdet för stort eller för litet:**

- Ställ in en ny utgångspunkt. eller
- Kör tillbaka.

#### **Radera felmeddelande**

När felorsaken har åtgärdats :

Radera felmeddelandet med knappen CL.

 $\mathbf{i}$ 

1) Dessa fel är viktigaför den anslutna utrustningen. .

#### <span id="page-10-0"></span>**Lägesindikatorns baksida**

叫

Anslutningarna X1 och X31 "" uppfyller direktiven för elektrisk separation enligt" enligt EN 50 178!

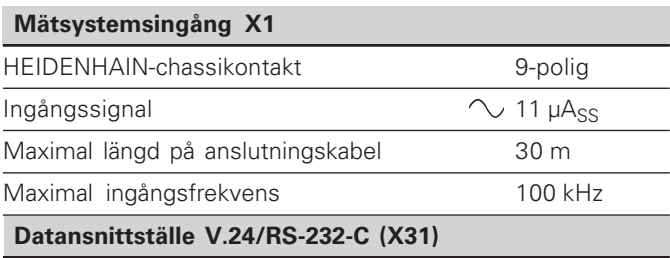

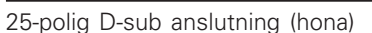

#### **-**

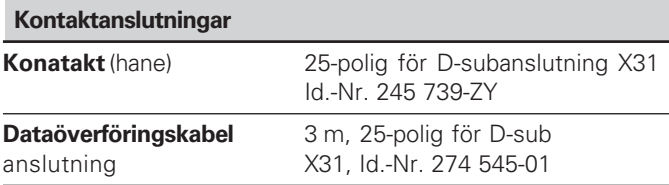

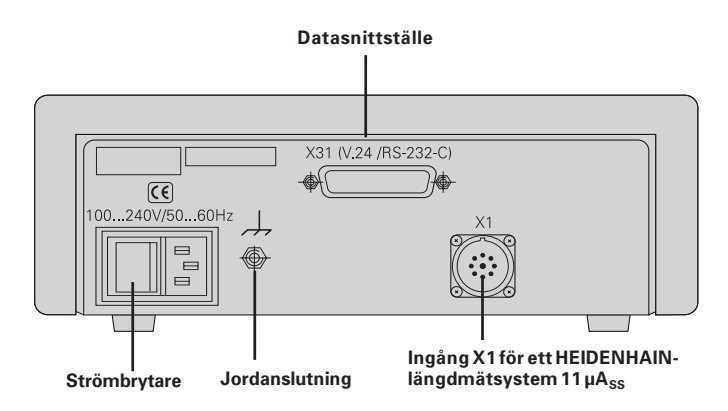

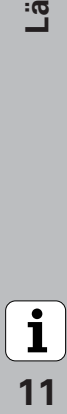

#### <span id="page-11-0"></span>**Uppställning och infästning**

**ND 221** kan fästas med M4-skruvar i botten (se figuren till höger).

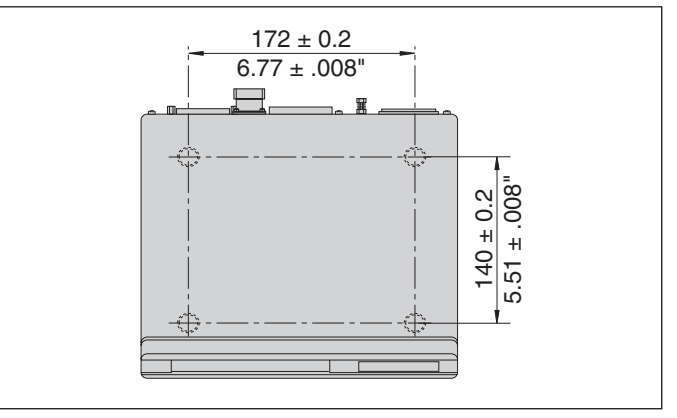

Positioner för ND:ns fästhål

Lägesindikatorn ND 221 kan även staplas. Självhäftande fötter (medlevererade) förhindrar de staplade lägesindikatorerna från att glida.<br>15° lägesindikatorerna från att glida.

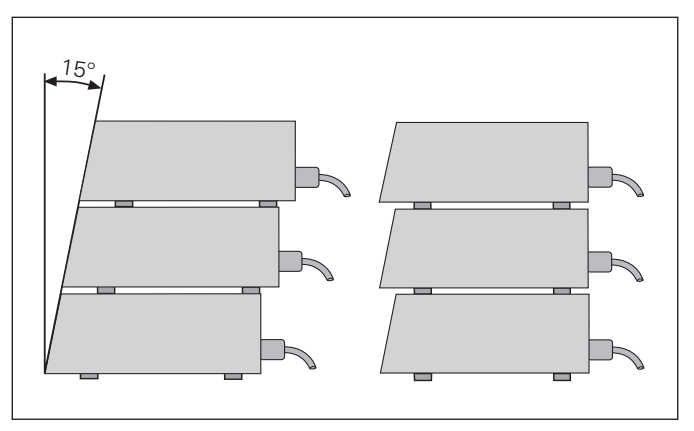

Alternativ vid stapling av lägesindikatorn

#### <span id="page-12-0"></span>**Nätanslutning**

Lägesindikatorn ND 221 B har en Euro anpassad chassi anslutning på baksidan för en kabel med Euro-kontakt (Nätkabeln ingår i leveransen).

#### **Minsta tvärsnitt för nätanslutningskabeln:** 0,75 mm 2

#### **Spänningsförsörjning:**

100 V~ till 240 V~ (– 15 % till+ 10 %) 50 Hz till 60 Hz (± 2 Hz)

Nätväljare behövs inte.

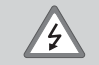

#### **Elektrisk fara!**

Innan lägesindikatorn öppnas skall nätanslutningen kopplas ur! Skyddsledare erfordras! Det får inte vara avbrott i skyddsledaren!

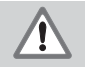

#### **Fara för interna komponenter!**

In- och urkoppling av kontakter får bara utföras när utrustningen är frånslagen! Använd endast originalsäkringar vid byte!

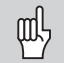

För att öka störtåligheten kan jordanslutningen på lägesindikatorns baksida anslutas till exempelvis maskinens centrala jordpunkt! (minsta kabelarea 6 mm 2 )

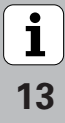

#### <span id="page-13-0"></span>**Driftsparametrar**

Med driftparametrarna definierar man hur lägesindikatorn skall fungera samt hur mätsystemssignalerna skall utvärderas.

Driftparametrarna kännetecknas av:

- •bokstaven P,
- •ett tvåställigt parameternummer,
- •en förkortning.

**Exempel:** P01 TUM

**Grundinställningarna vid leverans**av driftparametrarna har markerats med fet text i parameterlistan (se driftparameterlista).

Parametrarna är uppdelade i "användarparametrar" och "skyddade driftparametrar", de senare är bara tillgängliga efter att ett kodnummer har angivits.

#### **Användarparametrar**

Användarparametrar är driftparametrar som man kan förändra utan att ange ett kodnummer:

P00 bis P30, P50, P51, P79, P86, P98

Användarparametrarnas betydelse återfinns i driftparameterlistan (se driftparameterlistan).

#### **Kalla upp användarparametrar ...**

**... efter strömpåslag**

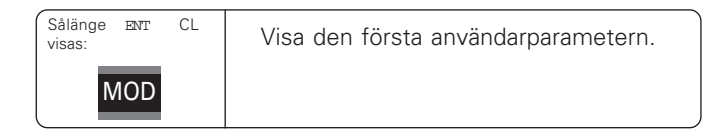

#### **... under drift**

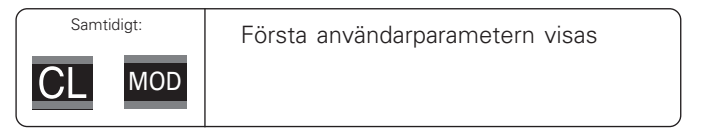

#### **Välj första parametern direkt**

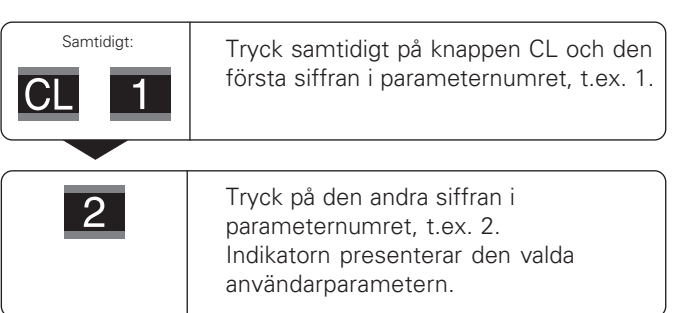

#### **Kodnummer för att ändra de skyddade driftsparametrarna**

Innan de skyddade driftparametrarna kan förändras måste man ange **kodnummer 95 148**:

- Välj användarparametern P00 CODE.
- $\blacktriangleright$  Mata in kodnummret 9.51.48
- ▶ Konfirmera med ENT tangenten.

Lägesindikatorn presenterar parameter P30.

Genom "bläddring" i driftparameterlistan kan man efter inmatning av kodnummer presentera – och om så önskas ändra – alla skyddade driftparametrar. Naturligtvis kan även användarparametrarna visas och ändras efter inmatning av kodnummer.

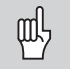

Efter det att man har matat in kodnummer förblir de skyddade driftparametrarna tillgängliga tills lägesindikatorn stängs av.

#### **Funktioner vid ändring av driftsparametrar**

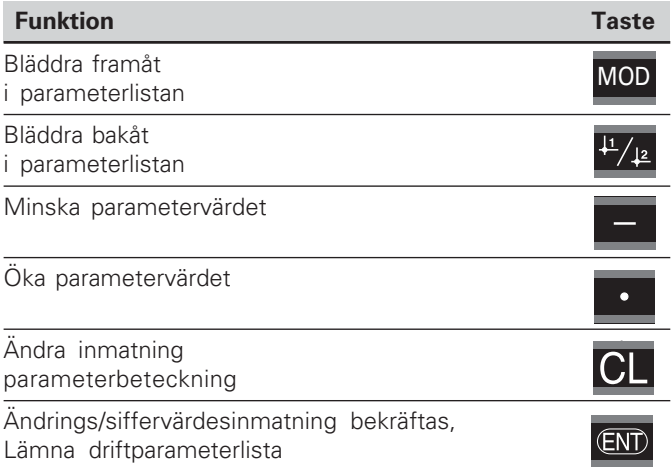

Lägesindikatorn lagrar en ändrad parameter då man:

- • lämnar driftparameterlistan **eller**
- •bläddrar framåt eller bakåt efter ändringen..

#### <span id="page-15-0"></span>**Driftsparameterlista**

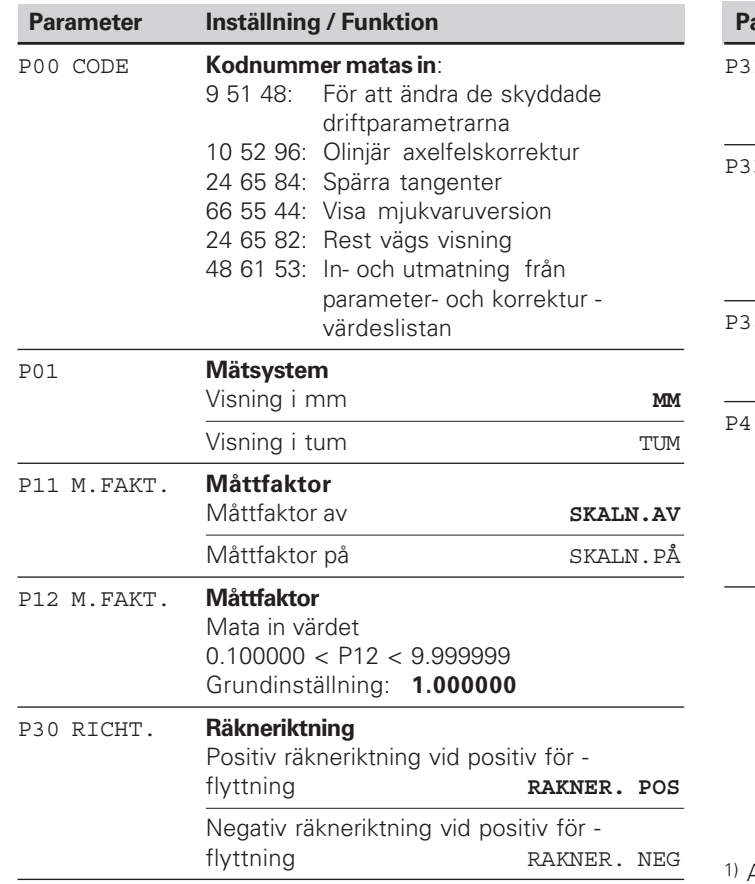

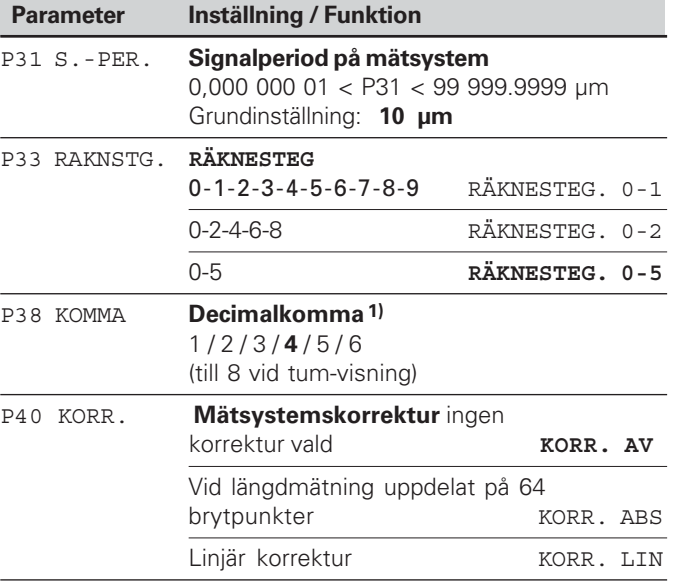

Avhängig från signalperiod (P31) och mätsystem (P01).

 $\boxed{\mathbf{i}}$ <br>16

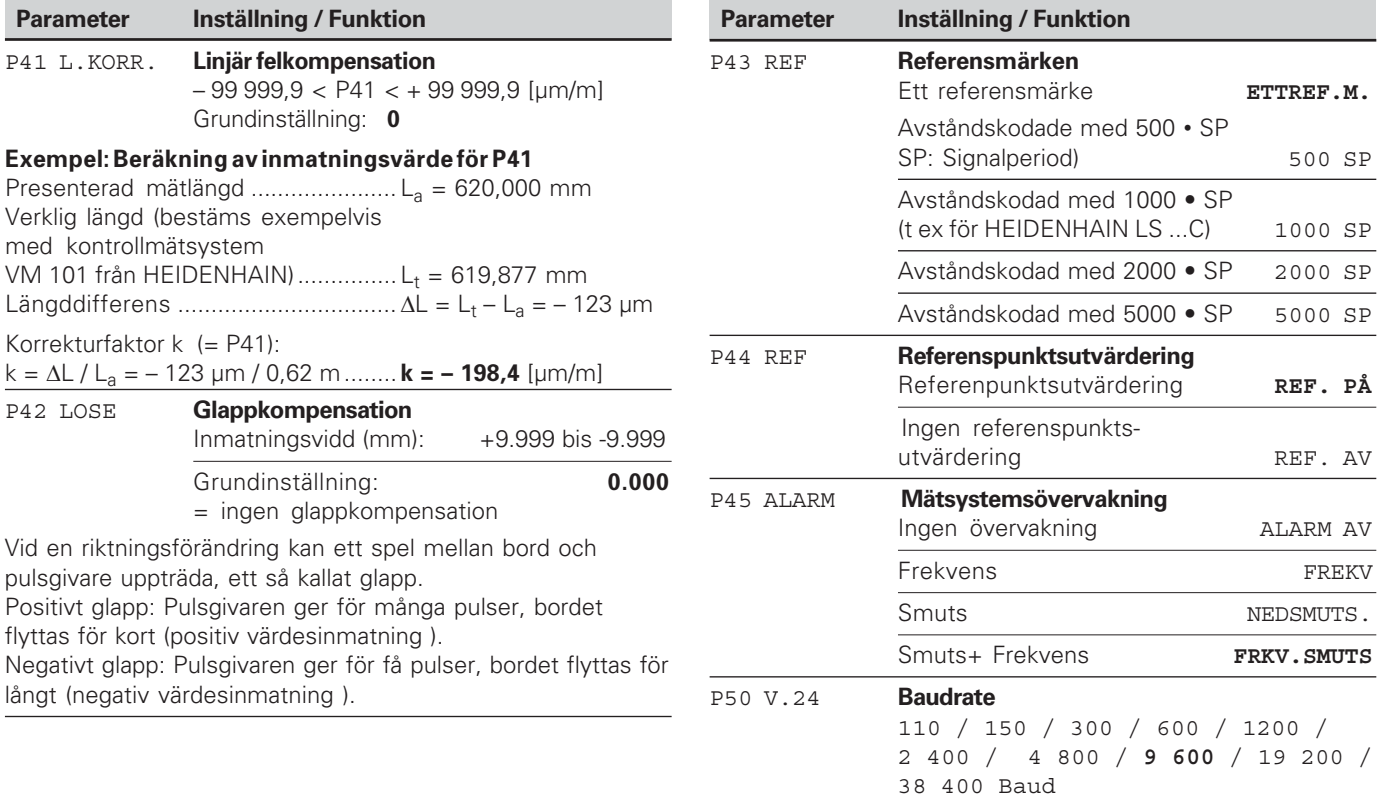

 $\boxed{\mathbf{i}}$  $17$ 

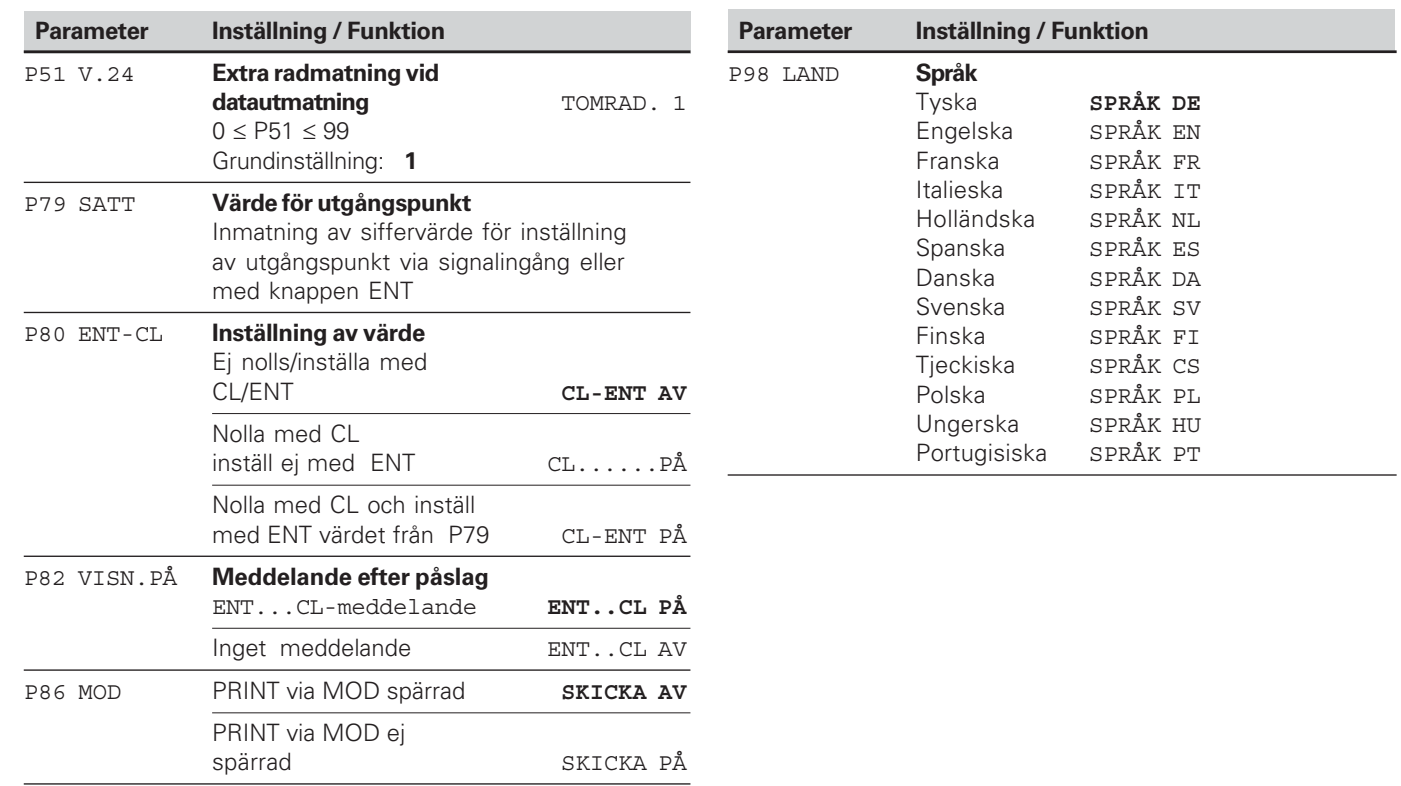

 $\begin{array}{|c|}\n\hline\n\mathbf{i}\n\end{array}$ 

#### <span id="page-18-0"></span>**Längdmätsystem**

Lägesindikatorn ND 281 B är främst avsedd för att ansluta fotoelektriska mätsystem med 11  $\mu$ Ass utsignaler..

#### **Räknesteg vid längdmätsystem**

Den presenterade upplösningen är avhängig av mätsystemets **signalperiod** och uppdelningen av mätsystemssignalen.

- Signalperiod (P31)
- Ränkesteg(P33)
- Antal decimaler (P38)

#### Exempel

Längdmätsystem med signalperiod 10 µm

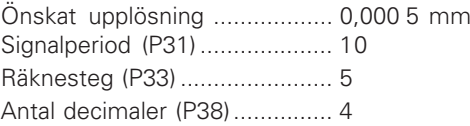

Tabellerna på denna och nästa sida kan användas som hjälp vid val av parameterinställning.

 $\overline{\mathbf{i}}$ **19** 

#### Parametersättning för HEIDENHAIN längdmätsystem med 11 µAss signaler

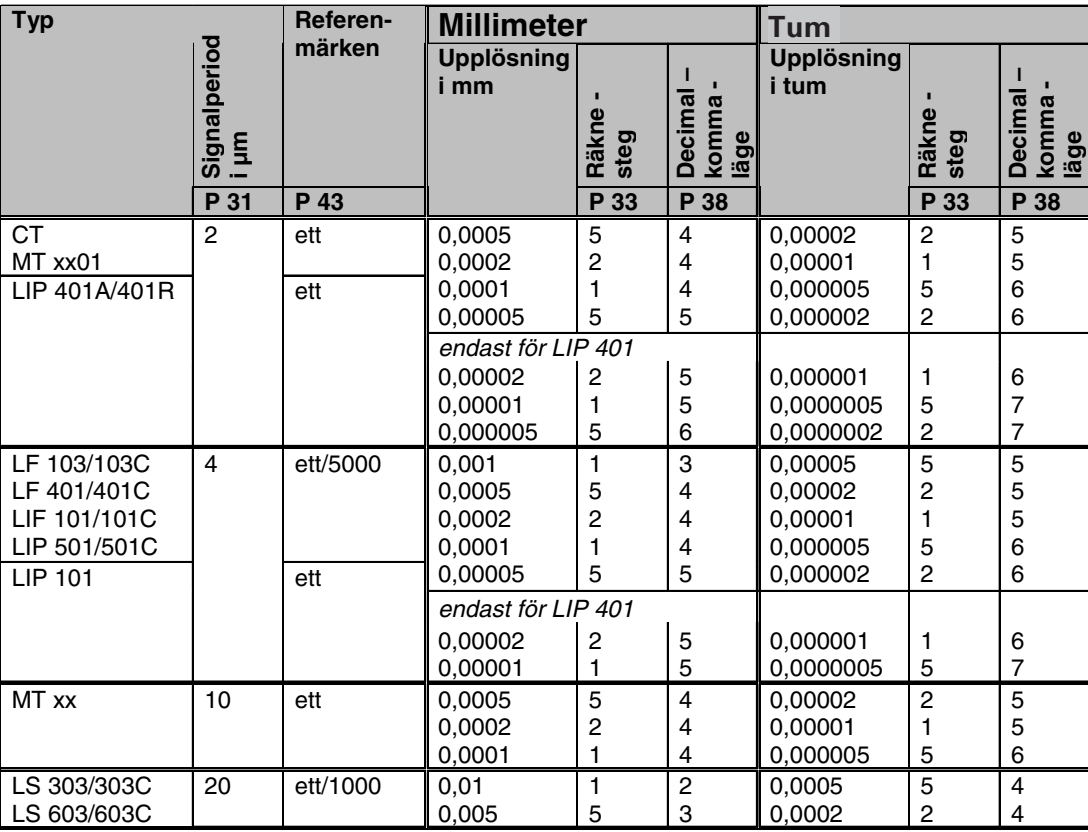

**-** 

#### **Millimeter Tum Signalperiod i µm Referenzmarken Räkne steg Decimal – komma läge Räkne steg Typ Upplösning i mm Upplösning i tum** m

#### Parametersättning för HEIDENHAIN längdmätsystem med 11 µA<sub>ss</sub> (forts.)

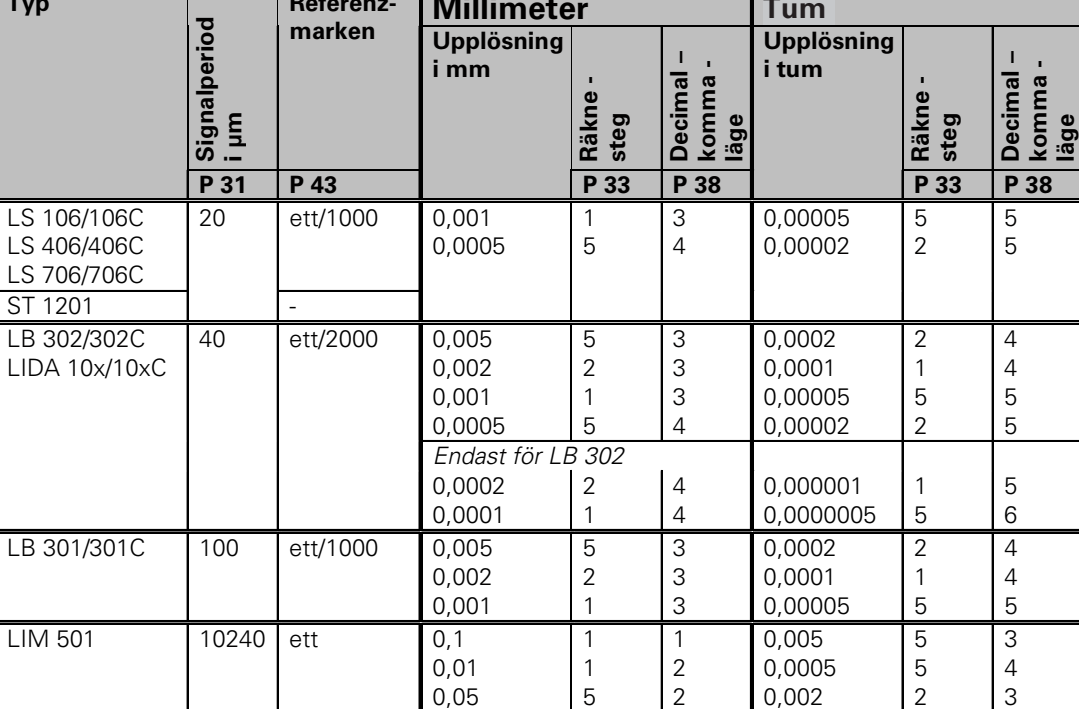

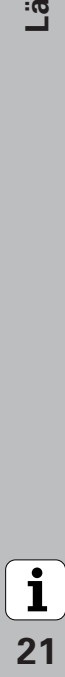

#### <span id="page-21-0"></span>**Olinjär axelfelskorrektur**

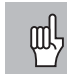

- När man vill arbeta med olinlär axelfelskorrektur så måste man:
	- Funktionen olinjär axelfelskorrektur aktiveras via driftsparameter 40 (se .driftsparametrar")
	- • Efter påslag av lägesindikatorn skall referenspunkterna passeras!
	- •Mata in korrekturvärdestabellen

Genom konstruktionen av en maskinkan kan ett olinjärt axelfel uppträda (te x tippning,stigningsfel mm.) . Ett sådant olinjärt axelfel kan mätas upp med ett jämförande mätsystem (te x HEIDENHAIN VM 101 )

Man väljer korrekturvärdestabellen via parameter P00 CODE och matar in kodnummret 10 52 96 (se driftsparametrar).

#### **För att framställa en korrekturvärdestabell**

För att framställa en korrekturvärdestabell (te x med en VM 101 ) måste ni efter att valt korrekturvärdestabelle aktivera REF visning med "-" tangenten.

Bokstaven "R" i vänstra delen av displaven lyser, visar att det presenterade värdet relateras till referenspunkten . När "R" blinkar, måste ni köra över referenspunkten

#### **Inmatning i korrekturvärdestabellen**

•Utgångspunkt:

Det är den punkt från vilken kompensationen skall börja . Denna punkt indikerar det absoluta avståndet från referenspunkten.

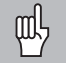

Ändra inte positionen efter uppmätning av axelns fel och innan kompensationstabellen matats in !

• Avstånd mellan brytpunkter : Avståndet mellan brytpunkterna fås via nedanstårnde

Formel:

Avstånd=  $2 \times$  [µm], varvid exponenenten x värde matas in i korrektuvärdestabellen.

Min inmatningsvärdet: 6 (= 0,064 mm) Max inmatningsvärdet: 20 (= 1048,576 mm)

- **Exempel:** 900 mm förflyttning med15 brytpunkter ==> 60,000 mm avstånd nästa andrapotens:  $2^{16}$  = 65,536 mm (se "Tabell för bestämning av punktavstånd") Inmatningsvärde i tabellen: 16
- Korrekturvärde:

Mata in det uppmätta korrekturvärdet i mm på den visade korrekturpunkten.

Korrekturpunkten 0 har alltid värdet 0 och kan inte ändras.

## **Tabell för att fastställa punktavstånd**

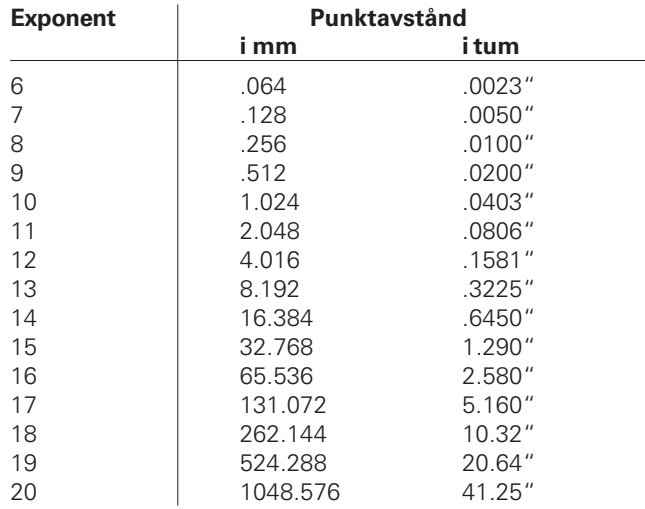

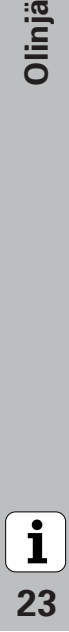

#### **Välj kompensationsvärdestabell, mata in axelfel**

matas in .)

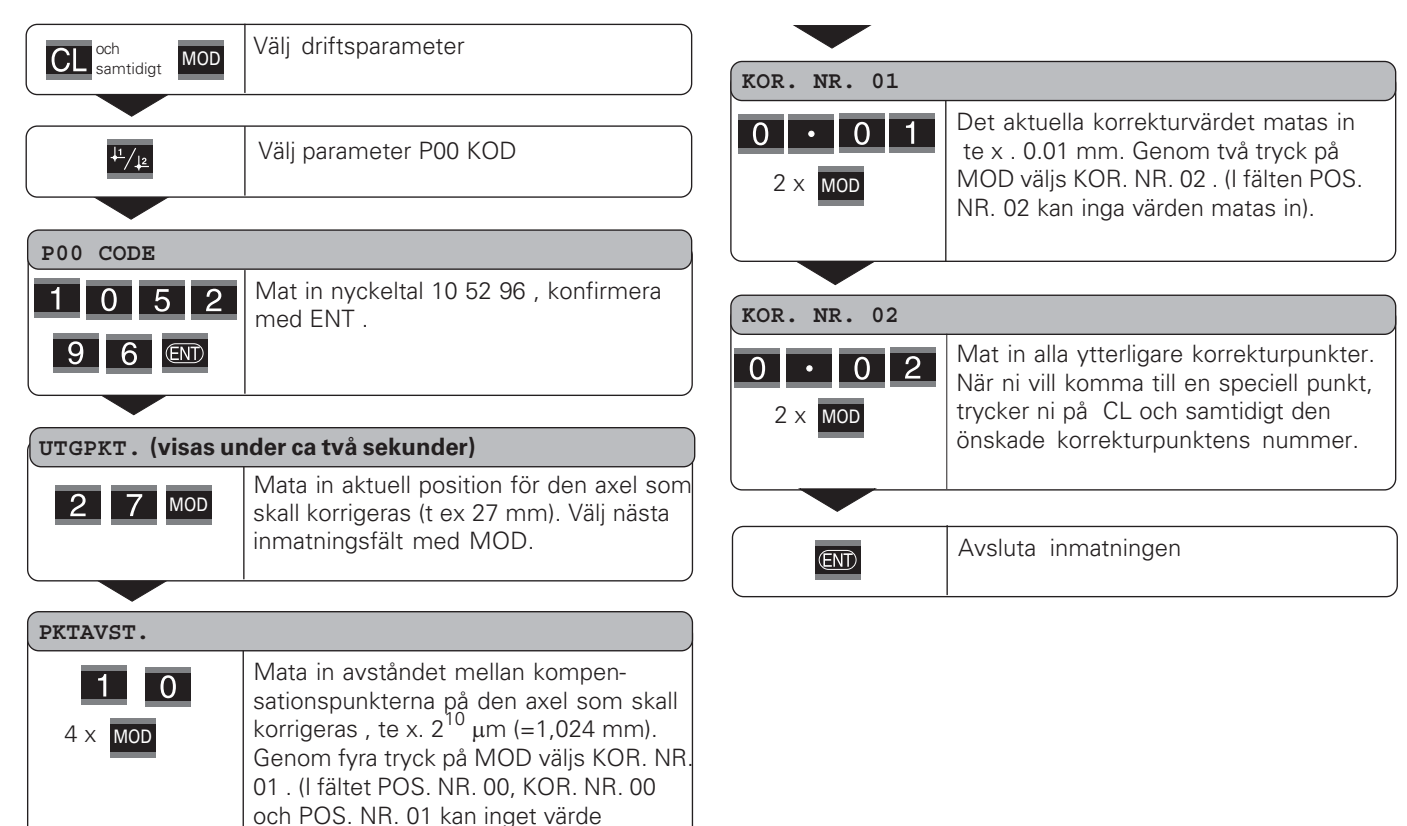

 $\mathbf{1}$ **-**

#### **Radera en kompensationsvärdestabell**

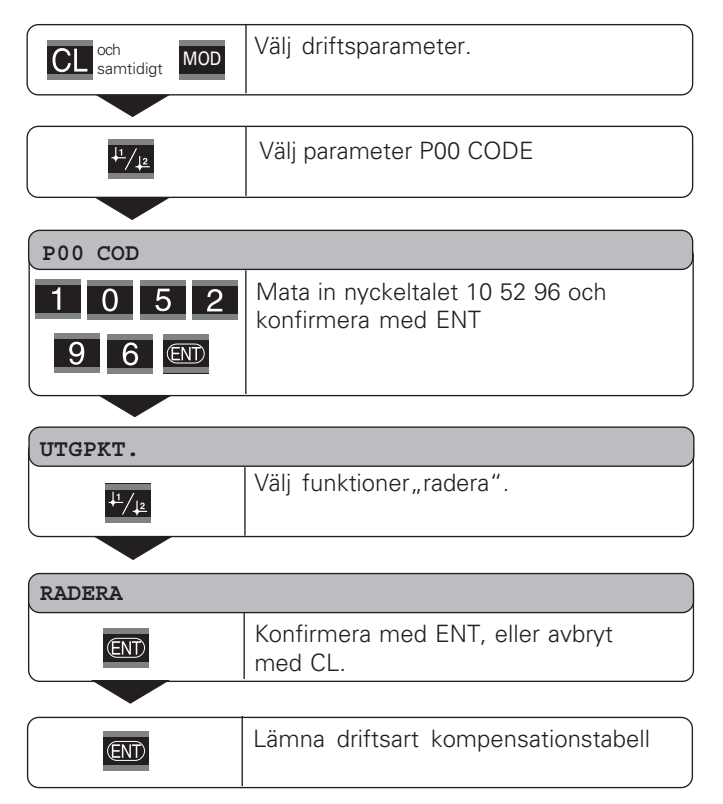

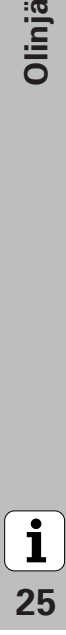

#### <span id="page-25-0"></span>**Spärra tangenter**

Knapparna kan spärras eller friges genom att man matar in nyckeltalet 24 65 84:

- ➤ Välj användarparameter **P00 CODE** (se "Driftsparametrar").
- ➤ Mata in nyckeltalet 24 65 84 .
- ➤ Konfirmera inmatningen med ENT .
- ➤ Välj med knappen "•" eller "-" **TANGENT PÅ** eller **TANGENT AV.**
- ➤ Konfirmera valet med ENT.

Vid spärrade tangenter kan ni ändå välja utgångspunkt eller via MOD driftsparametern **P00 CODE** .

#### <span id="page-26-0"></span>**Visa mjukvaruversion**

Mjukvaruversionen visas genom att man matar in nyckel talet 66 55 44:

- ➤ Välj användarparameter **P00 CODE**
- ➤ Mata in nyckeltalet 66 55 44 .
- ➤ Konfirmera inmatningen med ENT.
- ➤ Displayen visar mjukvarunumret.
- ➤ Med [–] tangenten växlar man till tillverkningsdatum.
- ➤ För att lämna mjukvaruvisningen tryck på ENT knappen

**-**

 $\overline{\mathbf{i}}$ 

#### <span id="page-27-0"></span>**Driftart rest-väg**

I normal drift presenterar lägesindikatorn mätsystemets Ärposition. Särskilt vid användning av ND i verktygsmaskiner och vid automatiseringsapplikationer kan det vara fördelaktigt att istället presentera avståndet till en inmatad Bör-position. Man positionerar därefter enkelt genom att utföra en förflyttning till positionsvärdet noll.

Via **kodnummer 246 582** kan man välja presentation av restväg.

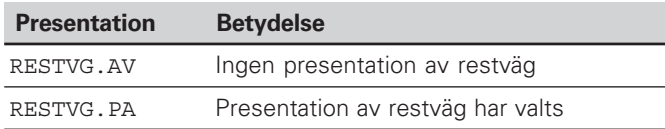

#### **"Förflyttning till noll" med presentation av restväg**

- Välj utgångspunkt 2.
- Ange bör-positionen.
- ➤ Förflytta axeln till noll.

**-**

 $\mathbf{i}$ 

### <span id="page-28-0"></span>**Datasnitt V.24/RS-232-C (X31)**

Lägesindikatorn kan mata ut mätvärden i ASCII-format via datasnittet V.24/RS-232-C (X31), t.ex. till en skrivare eller en PC.

#### **Anslutningskabel**

I anslutningskabeln är antingen alla (bild ovan) eller endast vissa (bild nedan) signaler inkopplade.

En anslutningskabel med alla signaler inkopplade kan beställas från HEIDENHAIN (Id.-Nr. 274 545 ..). I denna kabel är även Pin 6 och Pin 8 byglade.

#### **Maximal kabellängd:** 20 m

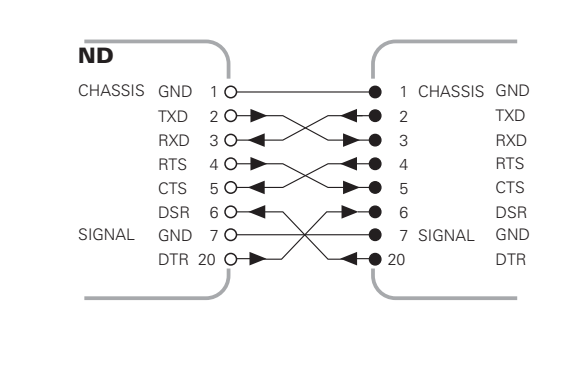

Alla signaler inkopplade

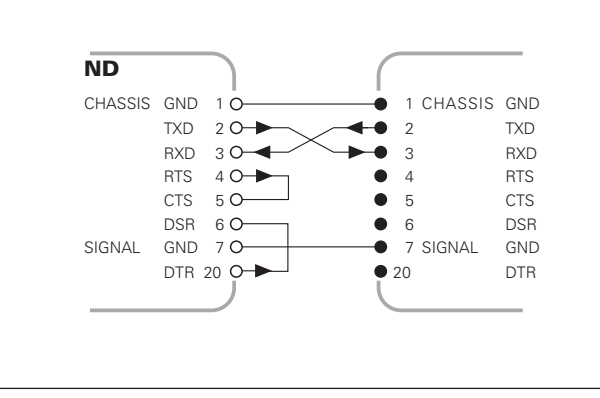

29

 $\mathbf{i}$ 

#### **Pinnbeläggning V.24/RS-232-C (X31)**

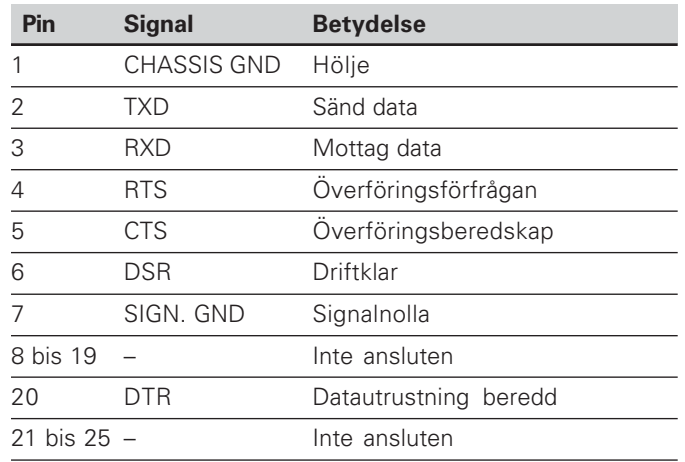

#### **Nivå för TXD und RXD**

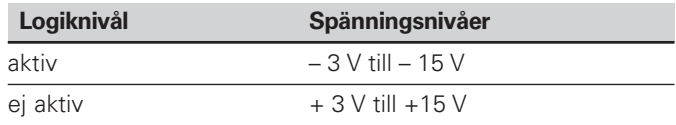

#### **Nivåer för RTS, CTS, DSR och DTR**

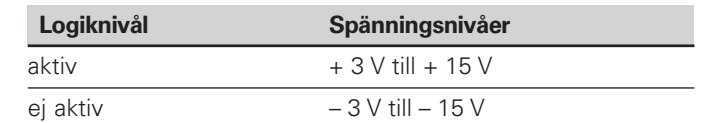

#### **Dataformat och styrtecken**

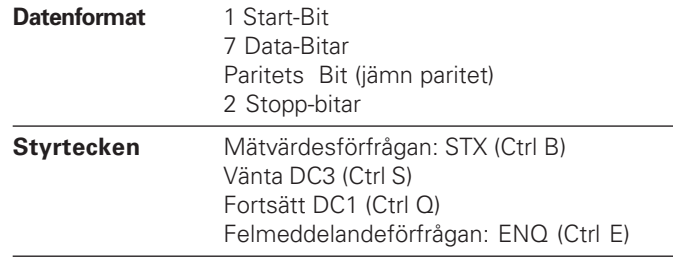

Exempel: Ordningsföljd vid mätvärdesutmatning -- **<sup>=</sup> – 5.23 mm**

#### **Mätvärdeutmatning**

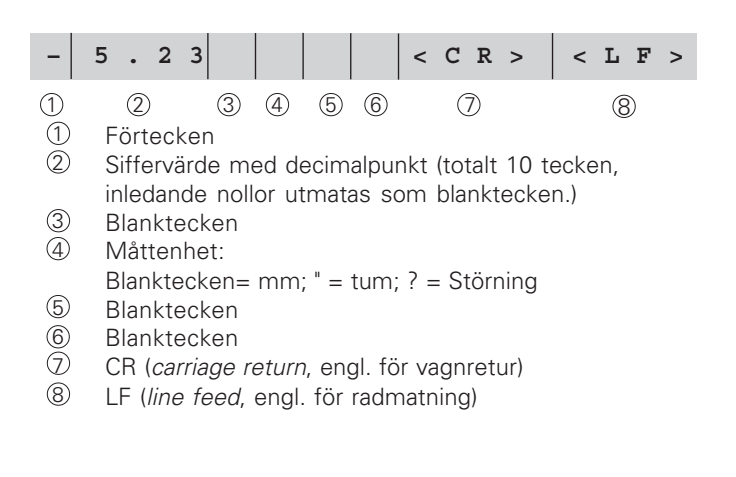

#### **Driftparametrar för mätvärdesutmatning**

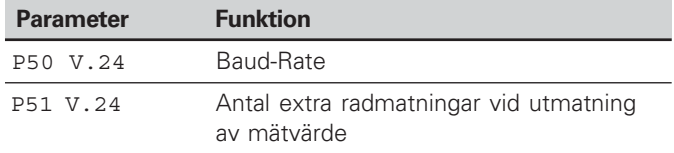

#### **Tid för mätvärdesöverföring**

 $t_D = \frac{107.1 \times 10^{11} \text{ cm} \cdot \text{cm} \cdot \text{cm} \cdot \text{cm}}{5}$  [s] 187 + (11 • antal tomrader) Baud-rate

#### **Lagrings och överföringstider**

Tiden för dataöverföringen beror på den valda baud-raten och antalet infogade tomrader..

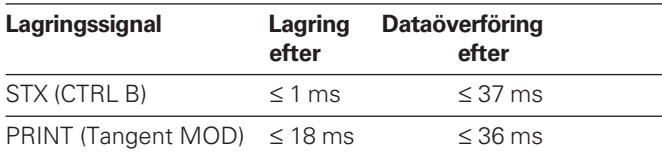

#### **Mätvärdesutmatning med Ctrl B**

Om lägesindikatorn tar emot ett styrtecken STX (CTRL B) via datasnittet V.24/RS-232 (X31), matar den ut det aktuella mätvärdet via datasnittet. CTRL B tas emot via ledningen RXD i snittstället och mätvärdet matas ut via ledning TXD.

Mätvärdena kan tas emot och lagras med hjälp av ett terminalprogram (t ex Hyperterminal,ingår i leveransen av Windows<sup>®</sup>).

Basic programmet till höger ligger till grund för en mätvärdesutmatning.

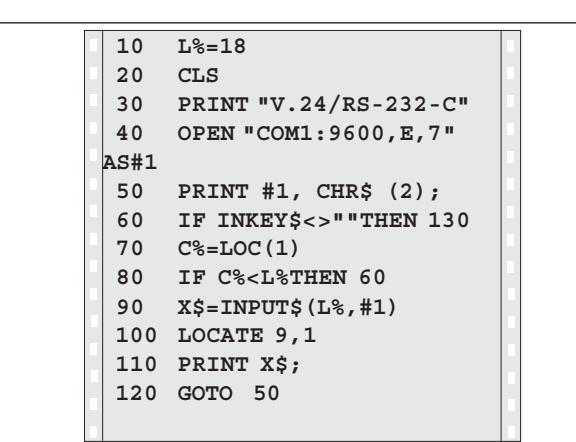

 $31$ 

 $\mathbf{i}$ 

#### <span id="page-31-0"></span>**In - och utmatning av parameter - och korrekturvärdeslistor**

#### Kalla upp funktionen "dataöverföring":

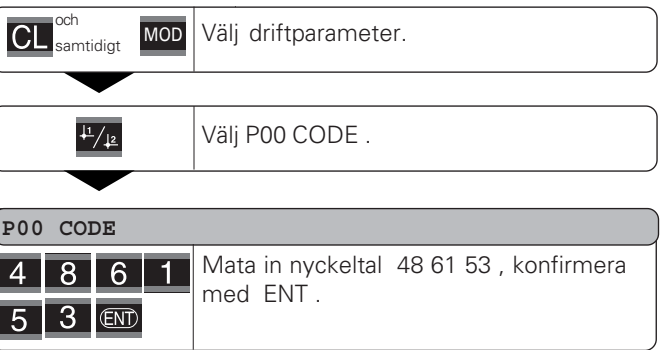

#### **Funktion dataöverföring:**

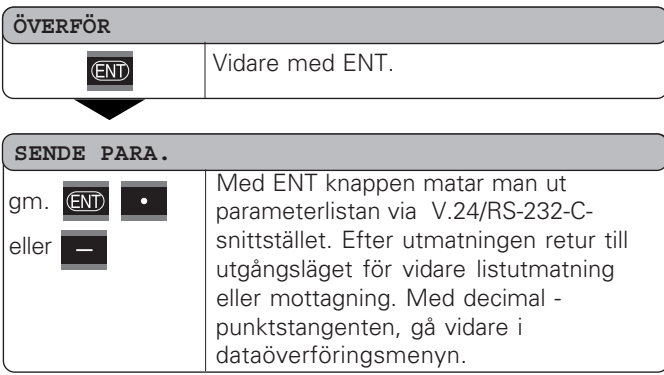

#### **PARA. EMPFG.** Lägesindikatorn är redo att ta emot en gm.  $\sim$ parameterfil via gränssnittet V.24/RS232-C. vid felfri mottagning av parameterfil gör eller lägesindikatorn en fullständig systemomstart och startar på nytt. Använd decimalpunktstangenten för att gå vidare i dataöverföringsmenyn.

#### **SENDE KOR.**

gm. **ENT** eller

Med tangenten ENT matas korrekturvärdes filen ut via gränssnittet V.24/RS-232-C. Efter utmatning återgår program -met till utgångsläget, för att skicka eller ta emot fler filer . Använd decimalkomma -tangenten för att gå vidare i dataöverförings -menyn.

#### **KORR. EMPFG.**

eller

gm.

Lägesindikatorn är redoatt ta emot en korrekturvärdesfil via gränssnittet V.24/ RS232-C. vid felfrimottagning av parameterfil gör lägesindikatorn en fullständig systemomstart och startar på nytt. Använd decimalpunktstangenten för att gå vidare i dataöverföringsmenyn.

 $\overline{\text{CL}}$ 

Lämna överföringsfunktionen.

# **korrekturvärdesfiler**

De från lägesindikatorn via gränssnittett V.24/RS-232-C utmatade filerna kan ni med ett terminalprogram (te x Hyperterminal som används i WindowsR - miljö) ta emot och lagra i PC;n. (Varje fil måste lagras som en egen textfil). Textfilerna kan ni med terminalprogrammet skicka tillbaka till lägesindikatorn.

Med textredigeraren kan ni om det blir nödvändigt omarbeta textfilerna och t ex ändra parametervärdet. Man måste dock även ha kunskaper om filernas utmatningsformat (se sidorna som följer). Lägesindikatorn kräver samma filformat vid mottagning som vid utmatning.

Vid mottagning av filer inväntar lägesindikatorn först starttecknet < \* >.

Mottagning av sluttecken < \* > avslutar mottagningen.

**Upplysningar för in- och utmatning av parameter- och**<br> **Upplysningar för in- och utmatning av parameter- och**<br>
Disconditation of information in ormulting our<br>
Unraided filem a kan ni med ott incriminal<br>compare the vector När filerna skall tas emot, kontrolleras först dess typ av lägesindikatorn( rad 2 utmatningsfil). Den mottagande lägesindikatorn accepterar bara filer av samma typ. Dessutom kontrolleras filernas fullständighet. Filer med te x felaktiga eller för många parametrar ignoreras också. Vid fel visar lägesindikatorn följande meddelande:

FEHL. EMPFG.

Ta bort meddelandet med CL tangenten.

Vid mottagning av ogiltiga parametervärden sätter lägesindikatorn driftparametern i normalläge.  $textrm{te x}:$   $P01$  INCH = INCH = 3" Värdet 3 är inte tillåtet. Parameter P01 sätts i normalläge  $. P01$  MM = MM = 0" satt.

34

 $\boxed{\mathbf{i}}$ 

#### <span id="page-33-0"></span>**Parameterlistans utmatningsformat**

#### **Rad 1**

Alla parameterutmatningar inleds med < \* > ( HEX: 0x2A)

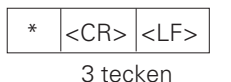

#### **Rad 2**

Utmatning av lägesindikatorbeteckning

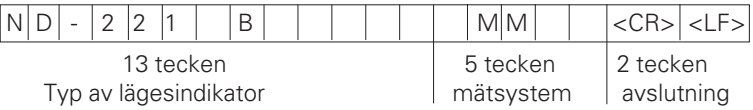

#### **De därpå följande raderna tillskrivs de enskilda parametrarna:**

#### **a: Parameter:**

Parameterinställning justerbar med MINUS-tangenten (t ex: räkneriktning positiv/räkneriktning negativ osv.) Exempel:

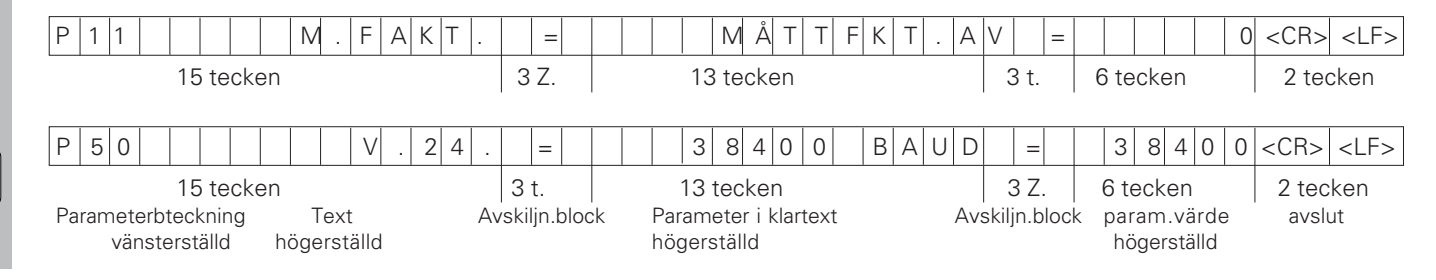

#### **b: Parameter:**

Parameterinställning justerbar genom värdesinmatning: (z.B.: LINEARKORR. 13.600 usw.)

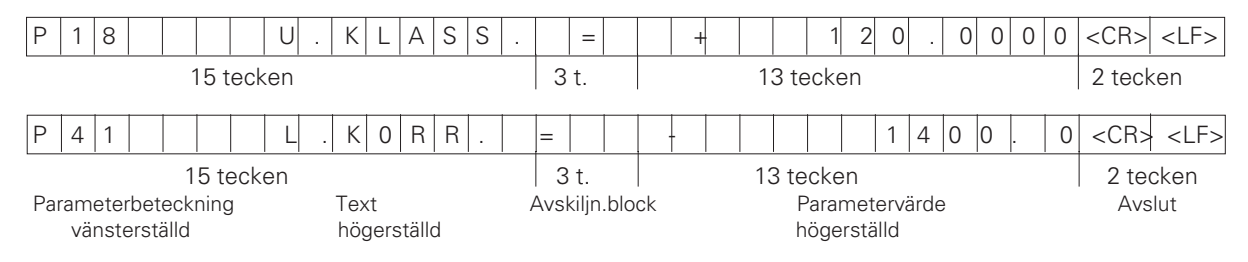

#### **Sista raden:**

Alla parameterfilerna avslutas med sluttecknet < \* > (HEX:0\*2A)

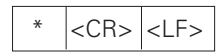

Parametertexten skickas på valt språk. ( Motsvarande dialogtext kan läsas på lägesindikatorns display). Parametervärdet och inte texten är utslagsgivande vid inläsning av parametervärdet i lägesindikatorn.

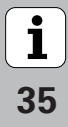

#### **Parameterlista ND 221 B: (leveranstillfälle)**

#### **Parameterlista Beskrivning**

 $\star$ 

 $P()$ 

 $P<sub>1</sub>$ 

 $P1$ 

 $P3$ 

 $P3$ 

 $P$ 3

 $P3$ 

 $P_4$ 

 $P<sub>4</sub>$ 

 $P4$ 

 $P4$ 

 $P<sub>4</sub>$ 

 $P<sub>4</sub>$ 

**P5** 

**P5** 

 $P<sub>7</sub>$ 

 $PQ$ 

 $P8$ 

P<sub>8</sub>

 $PQ$ 

 $\star$ 

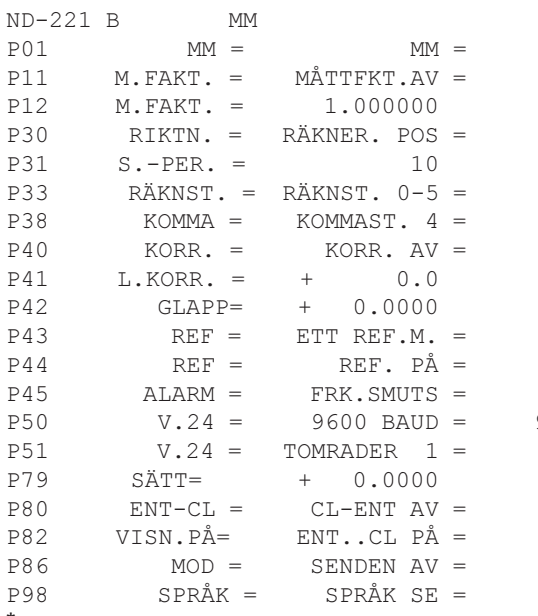

 Starttecken (\*); Lägesindikator; MM eller. TUM; 0 Måttsystem: MM = 0: TUM= 1: 0 MÅTTFAKTOR AV = 0;  $PÅ = 1$ ; 

 MÅTTFAKTOR = 1.000000; (Värdesinmatn utan VZ) 0 RÄKNERIKTNING POS = 0; NEG = 1;  SIGNALPERIOD = 10 µm; (Värdesinmatn utan VZ) 5 RÄKNESTEG  $0-5 = 5$ ;  $0-2 = 2$ ;  $0-1 = 1$ ;  
 DECIMALKOMMA 4 (område: 1-8) 0  $KORREKTUR AV = 0$ :  $LIN = 1$ :  $ABS = 2$ :  LINJÄRKORREKTUR = 0 µm/m (Värdesinmatn )  GLAPP-kompensation = 0.0000 mm (Värdesinmatn )  $0$  ETT REF.M. = 0: 500: 1000: 2000: 5000 SP: 1 REF.  $P\AA = 1$ : REF.  $AV = 0$ :  $3$  AV= 0; FRK.= 1; SMUTS.= 2; FRK+SMUTS = 3; 9600 BAUDRATE = 9600; (110-38400)   TOMRADER= 1; (0-99) ANGE UTG P. = 0: (Värdesinmatn)  $0$  CL-ENT AV = 0; CL-PÅ = 1; CL-ENT PÅ = 2; 1 VISNING: ENT...CL PÅ= 1: ENT...CL AV= 0:  $0$  TANGENT MOD: SKICKA AV = 0: SKICKA PÅ= 1; 1 SPRÅK:  $0 = EN: 1 = DE: 2 = FR:$  $3 = 17;$   $4 = NL;$   $5 = ES;$  $6 = DA$ ;  $7 = SE$ ;  $8 = FI$ ;  $9 = CS$ ;  $10 = PI$ ;  $11 = HU$ ;  $12 = PT$ ;

Sluttecken(\*);

#### <span id="page-36-0"></span>**Korrektuvärdestabellens utmatningsformat**

#### **1. Rad: Start**

Alla korrekturvärdesutmatningar inleds med starttecknet < \* > ( HEX: 0x2A)

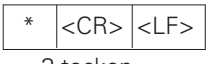

3 tecken

#### **2. Rad: Lägesindikatortyp**

Utmatning lägesindikatortyp och måttsystem

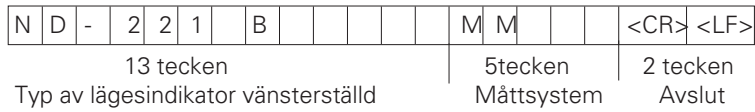

#### **3. Rad: Avstånd mellan korrekturpunkter**

Utmatning av avståndet mellan korrekturpunkter

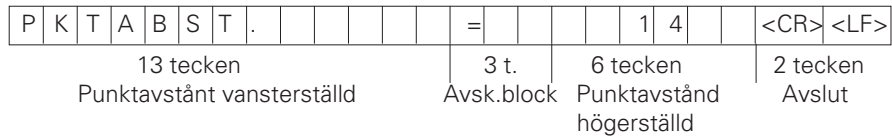

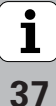

#### **4. Rad: Utgångspunkt**

Utmatning av korrekturens utgångspunkt

 B Z G S P K T . = + 0 . 0 0 0 0 <CR> <LF> 13 tecken 3 t. 13 tecken 2 tecken Utgångspunkt vänsterställd Avsk.block Värde för utgångspunkt högerställd Avslut **5. Rad: korrekturvärde 0** Utmatning av korrekturvärde -Nr. 0 K 0 R . N R . 0 0 = + 0 . 0 0 0 0 <CR> <LF> 13 tecken 3 t. 13 tecken 2 tecken Korrekturvärde -Nr. vänsterställd <sup>|</sup> Avsk.block Korrekturvärde högerställd <sup>|</sup> Avslut **Efterföljande rader: Utmatning av parametervärden 1 - 63** Utmatning av korrekturvärde K 0 R . N R . 6 3 = + 0 . 0 1 2 3 <CR> <LF> 13 tecken 3 t. 13 tecken 2 tecken Korrekturärde - Nr. vänsterställd <sup>I</sup> Avsk.block Korrekturvärde högerställd <sup>I</sup> Avslut **Sista raden:** Alla korrekturvärdestabeller avslutas med sluttecknet <\*> (HEX: 0x2A)

38

3 tecken

#### **Korrekturvärdestabell ND 221 B (Längdmätning): Vid leverans**

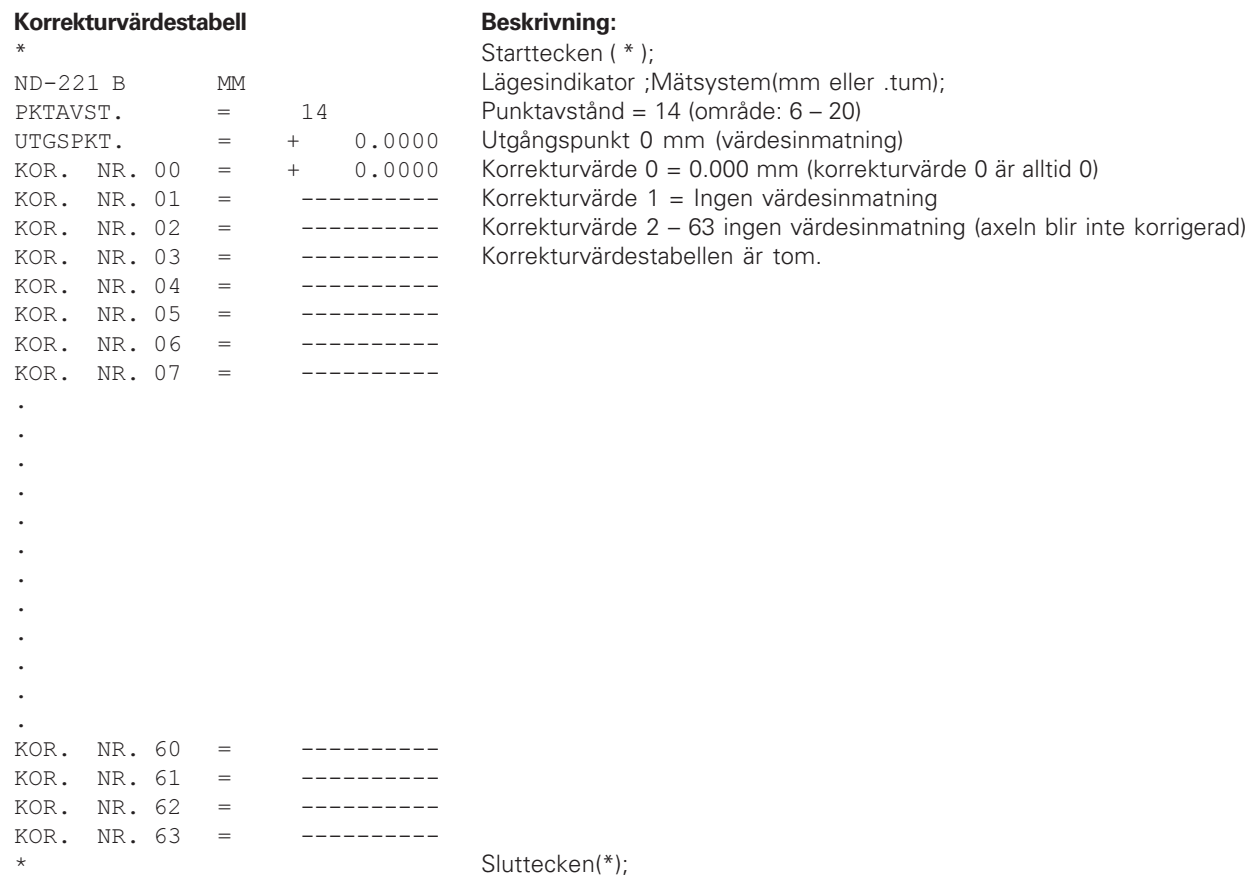

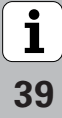

#### <span id="page-39-0"></span>**Extern drift via datagränssnittet V.24/RS-232-C**

Man kan manövrera lägesindikatorn externt via datasnittet V.24/RS-232-C.

Följande kommandon finnt att tillgå i ND 221 B :

#### Format:

<ESC>TXXXX<CR> Tangent nedtryckt <ESC>AXXXX<CR> Visningsutmatning <ESC>FXXXX<CR> Utförande av funktion <ESC>SXXXX<CR> Specialfunktion

## **Kommandosekvens Betydelse**

<ESC>T0000<CR> Tangent '0' <ESC>T0001<CR> Tangent '1' <ESC>T0002<CR> Tangent '2' <ESC>T0003<CR> Tangent '3' <ESC>T0004<CR> Tangent '4' <ESC>T0005<CR> Tangent '5' <ESC>T0006<CR> Tangent '6' <ESC>T0007<CR> Tangent '7' <ESC>T0008<CR> Tangent '8' <ESC>T0009<CR> Tangent '9' <ESC>T0100<CR> Tangent 'CL' <ESC>T0101<CR> Tangent '-' <ESC>T0102<CR> Tangent '.' <ESC>T0104<CR> Tangent 'ENT'

<ESC>T0105<CR> Tangent 'MOD'

<ESC>T0107<CR> Tangent '1/2' (utgångspunkt)

#### **Kommandosekvens Betydelse** <ESC>T1000<CR> Tangent 'CE+0' <ESC>T1001<CR> Tangent 'CE+1' <ESC>T1002<CR> Tangent 'CE+2' <ESC>T1003<CR> Tangent 'CE+3' <ESC>T1004<CR> Tangent 'CE+4' <ESC>T1005<CR> Tangent 'CE+5' <ESC>T1006<CR> Tangent 'CE+6' <ESC>T1007<CR> Tangent 'CE+7'  $<$ FSC $>$ T1008 $<$ CR $>$

<ESC>F0002<CR> Print

<ESC>S0000<CR> Räknar RESET <ESC>S0001<CR> Låser tangenter

<ESC>T1009<CR> Tangent 'CE+9'

<ESC>A0000<CR> Utmatning av räknarbeteckning <ESC>A0100<CR> Utmatning av 14-segmentsvisn. <ESC>A0200<CR> Utmatning av momentanvärde <ESC>A0301<CR> Utmatning av feltexter <ESC>A0400<CR> Utmatning mjukvarunummer <ESC>A0900<CR> Utmatning av ljusfält

<ESC>S0002<CR> Låser upp tangenter

#### **Beskrivning av V.24/RS-232-C-instruktioner:**

Lägesindikatorn stödjer XON-XOFF- protokoll vid utförande av instruktioner. När det interna teckenminnet (100tecken) är fullt, skickar lägesindikatorn styrtecknet XOFF till sändaren. Efter buffring skickar lägesindikatorn styrtecknet XON till sändaren och är återigen beredd att mottaga data.

#### **Nedtryckt tangent (TXXXX-instruktioner)**

Alla de av lägesindikatorn funna korrekta tangentinstruktionerna kvitteras genom sändning av styrtecknet **ACK** (Acknowledge, control-F). Därefter utförs tangenttryckningen.

Vid felaktiga respektive ogiltiga instruktioner svarar lägesindikatorn med styrtecknet **NAK** (No acknowlege, Control-U).

#### **Utmatning av lägesindikatorbeteckning:**

Utmatning av : Räknartyp, mjukvarunummer, upplåsning av datumspärr för mjukvara

Exempel:

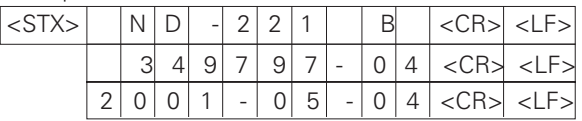

Teckensträng:STX;

10 tecken; CR; LF; 10 tecken; CR; LF; 10 tecken; CR; LF;

### **Utmatning av 14-segmentsvisning:**

Utmatning av angivet innehåll från lägesindikatorn (också dialogspråk och felmeddelanden).

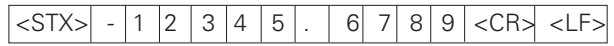

Teckensträng:STX;

min. 10 till max. 13 tecken; CR; LF; (enligt antal decimalkommatecken)

#### **Utmatning av momentanvärde:**

Utmatning av aktuellt lägesvärde (utan komma, med nollor främst)

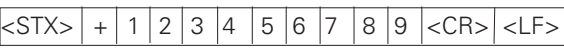

Teckensträng:STX;

Förtecken; talvärde med 9 tecken; CR; LF;

#### **Utmatning feltexter:**

Utmatning av den av lägesindikatorn angivna feltexten. (utmatningen sker endast när felmeddelande angivits.)

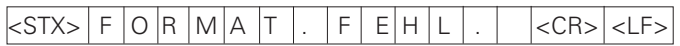

Teckensträng:STX;

13 tecken; CR; LF;

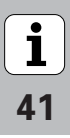

#### **Utmatning av mjukvarunummer:**

Matar ut det aktuella mjukvarunumret

## $|\text{STX}>|$  3 4 9 7 9 7 - 0 4  $|\text{CR}>|$

Teckenföljd: STX; 10 tecken; CR; LF;

#### **Utmatning ljusfält:**

Visar statusvisningen Exempel:

0 = Statussymbol mörk

1 = Statussymbol lyser

2 = Statussymbol blinkar

## <STX> 0 1 0 0 1 0 0 0 0 0 0 0 0 0 <CR><LF>

a b c d e f g

Teckensträng: STX; 14 tecken; CR; LF;

- a = REF (Referenspunkt)
- b = Utgångspunkt 1
- c = Utgångspunkt 2
- d = SET (Ange utgångspunkt )
- $f = PRINT$  (datautmatning)
- $g = tum(tumvisning)$

#### **Utför funktionen (FXXX- instruktioner):**

Alla de av lägesindikatorn funna korrekta tangentinstruktionerna kvitteras genom sändning av styrtecknet **ACK** (Acknowledge

Control-F) . Därefter utförs tangenttryckningen. Vid felaktiga respektive ogiltiga instruktioner svarar lägesindikatorn med styrtecknet **NAK** (No acknowlege, Control-U).

#### **Print**

Utmatning av aktuella mätvärden.Mätvärdesutmatningen (teckensträng) följer beskrivningen i bruksanvisningen (sid 30 ), samma funktion som med STX ( control B ) ersätter mätvärden

#### **Specialfunktioner (SXXX-instruktioner):**

#### **Räknar RESET:**

Lägesindikatorn omstartas genom mjukvaran. (Fungerar som från- och inkoppling av lägesindikatorn).

#### **Lås tangenter:**

Lägesindikatorn kvitterar specialfunktionen genom att skicka styrtecknet **ACK** (Acknowledge) . Alla tangenter på lägesindikatorn låses. Räknaren kan bara manövreras via externa V.24/RS232-C - instruktioner. En upplåsning av tangentbordet sker antingen genom sändning av specialfunktionen " Lås upp tangenter".eller genom från- och inkoppling av lägesindikatorn.

#### **Lås upp tangenter:**

Lägesindikatorn kvitterar specialfunktionen genom att skicka styrtecknet **ACK** (Acknowledge) . Ett tangentbord som låsts med specialfunktionen "Lås tangentbord" låses upp på nytt.

**-**

### <span id="page-42-0"></span>**Tekniska data**

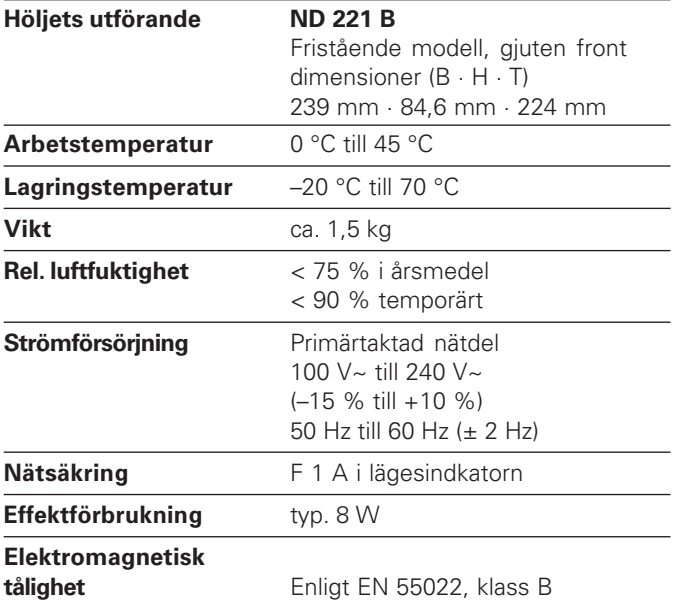

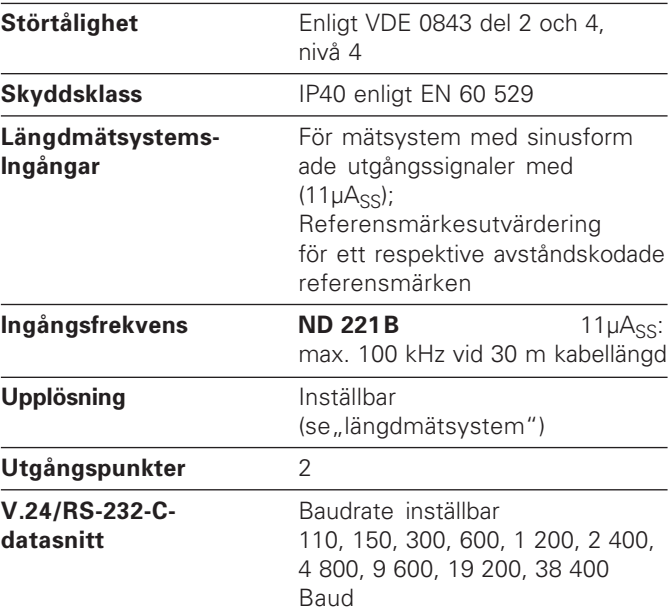

 $\fbox{1}$ 43

#### <span id="page-43-0"></span>**ND 221 B: Mått i mm/tum**

 $\boxed{\mathbf{i}}$ 

44

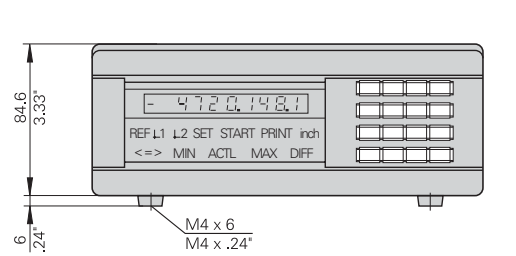

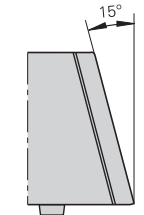

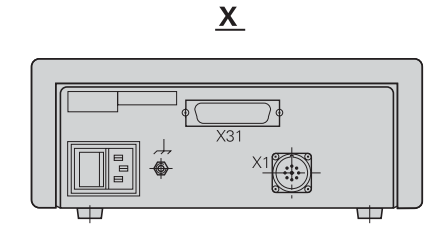

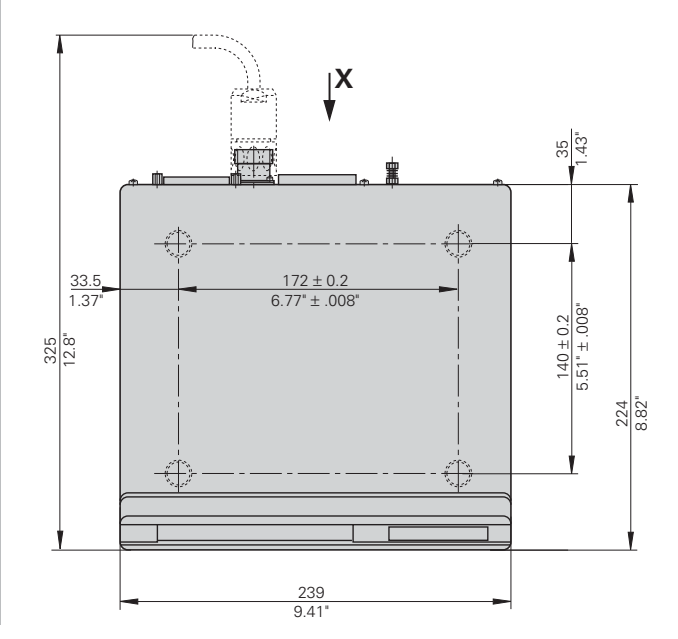

# **HEIDENHAIN**

#### **DR. JOHANNES HEIDENHAIN GmbH**

Dr-Johannes-Heidenhain-Straße 5 83301 Traunreut, Germany <sup>2</sup> +49/8669/31-0  $\sqrt{FAX}$  + 49/86 69/50 61 e-mail: info@heidenhain.de

<sup>o</sup> Service +49/8669/31-1272 **@** TNC-Service +49/86 69/31-1446  $\sqrt{FAX}$  + 49/86 69/98 99 e-mail: service@heidenhain.de

www heidenhain de

#### HEIDENHAIN AB

Fittjavägen 23<br>14553 Norsborg, Sweden  $\circledcirc$  (08) 53 19 33 50 **EAXI (08) 53 19 33 77**